## **Manual- Bekräfta Uppdrag på utförarvyn**

## **Bekräfta NY beställning**

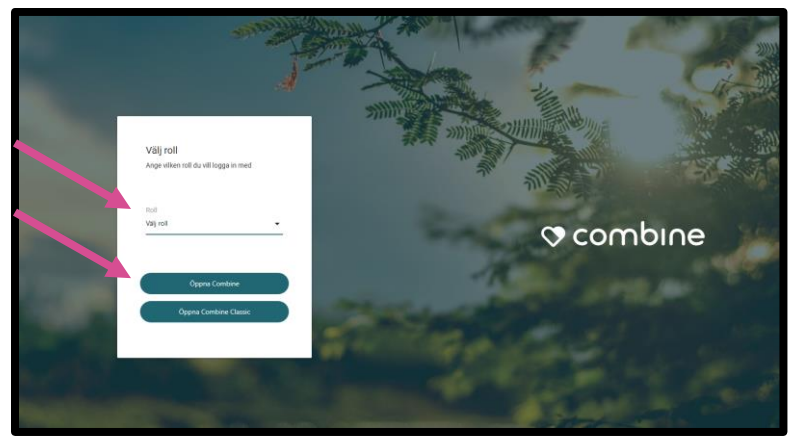

När du kommer till startsidan väljer du aktuell roll.

Klicka sedan på "Öppna Combine".

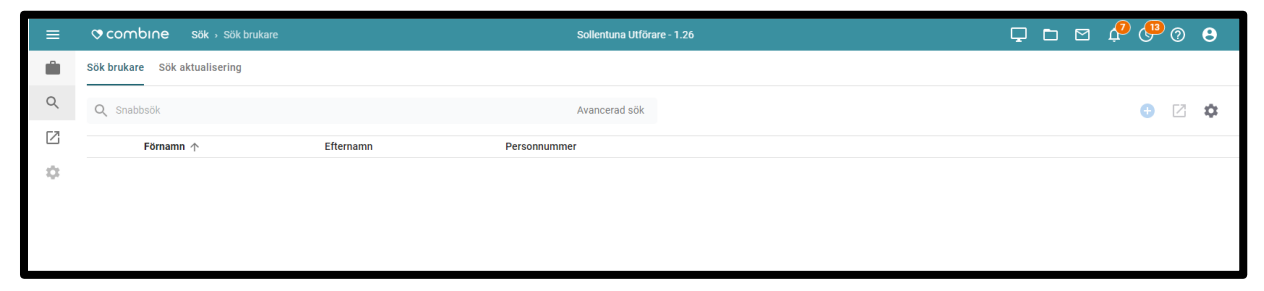

När du loggar in så hamnar du i ovanstående vy.

Om du vill bekräfta beställningar/uppdrag, så klickar du på den lilla resväskan i vänstra hörnet.

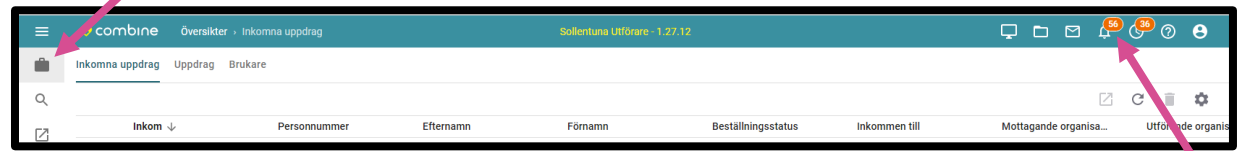

Du får också en indikation under symbolen "Aviseringar" att det finns uppdrag som inte är hanterade.

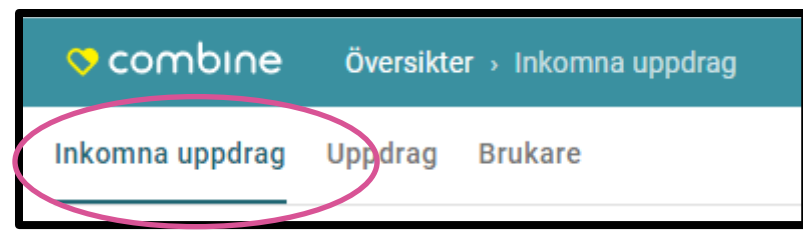

Klicka sedan på rubriken "Inkomna uppdrag".

Nu listas de inkomna uppdragen som inte är bekräftade.

Klicka på det uppdrag som du vill hantera. Nu dyker mer information om uppdraget i högermarginalen.

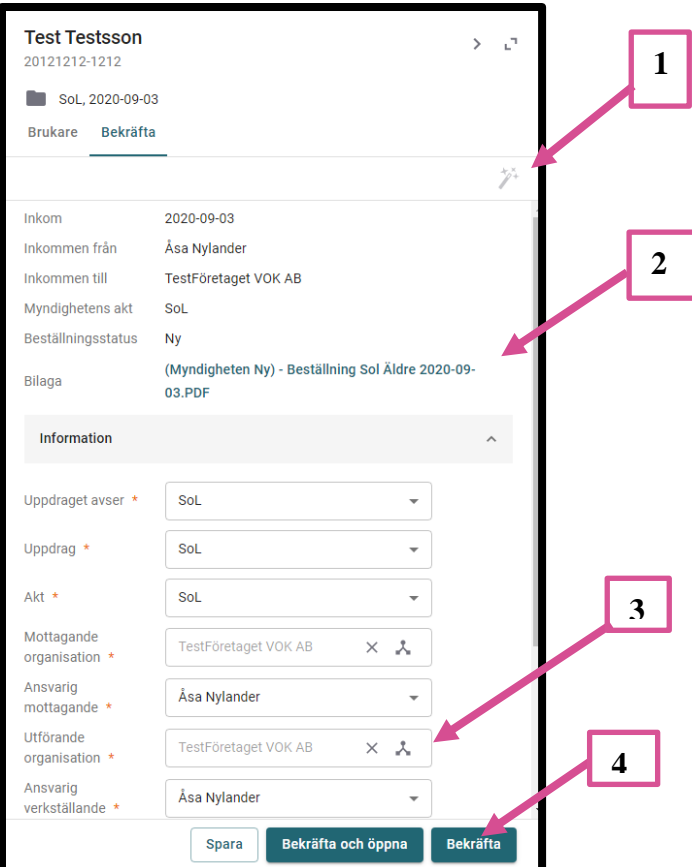

- **1. Klicka på ikonen som föreställer ett trollspö.**
- **2. Om du vill skriva ut uppdraget klicka på PDF-filen som heter "(Myndigheten Ny)- Beställning.**
- **3. Om du har underavdelningar i din organisation behöver du fylla i det på raden; utförande organisation, annars kan du hoppa över denna.**
- **4. Klicka på knappen "Bekräfta".**

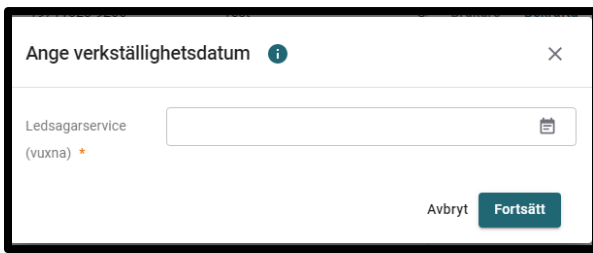

Man fyller i aktuellt datum på raden och klickar på "Fortsätt".

## **OBS! Om insatsen inte är verkställd och ska verkställas vid ett senare tillfälle, så lämnar man fältet tomt i rutan och klickar på "Fortsätt".**

Man får sedan en bekräftelse om att uppdraget är bekräftat. När uppdraget är bekräftat försvinner det från vyn "Inkomna uppdrag". Det går istället att söka upp i vyn "Uppdrag".

I de fall där man behöver verkställa en insats vid ett senare skede, så finns instruktioner i manualen; "Manual för att verkställa insatser".

## **Bekräfta Avbeställning**

Klicka på den lilla resväskan "Översikt" i högra hörnet.

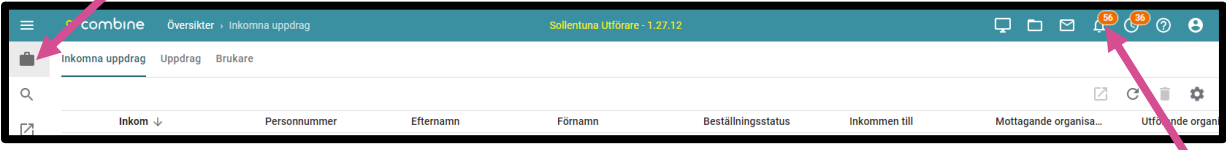

Du får också en indikation under symbolen "Aviseringar" att det finns uppdrag som inte är hanterade.

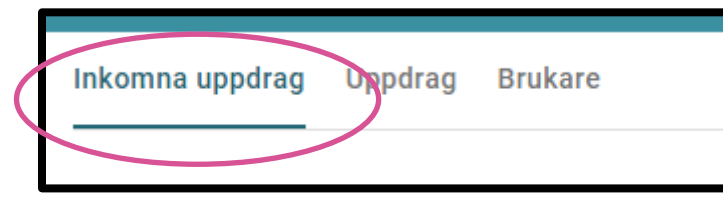

Klicka sedan på rubriken "Inkomna uppdrag".

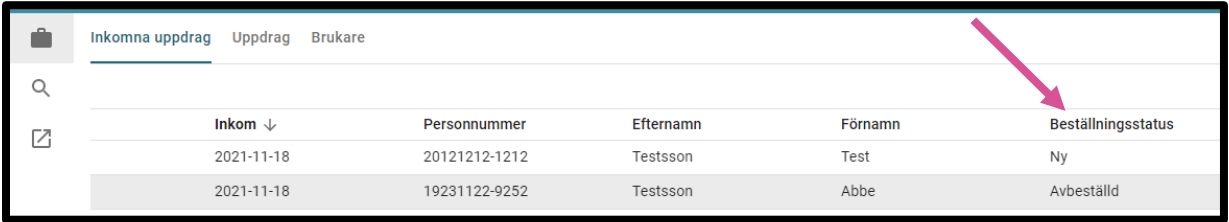

Nu listas de uppdrag som inte är bekräftade.

Under rubriken "Beställningsstatus, så ser man om det är ett nytt uppdrag eller en avbeställning.

Klicka på det uppdrag som du vill hantera. Nu dyker mer information om uppdraget i högermarginalen.

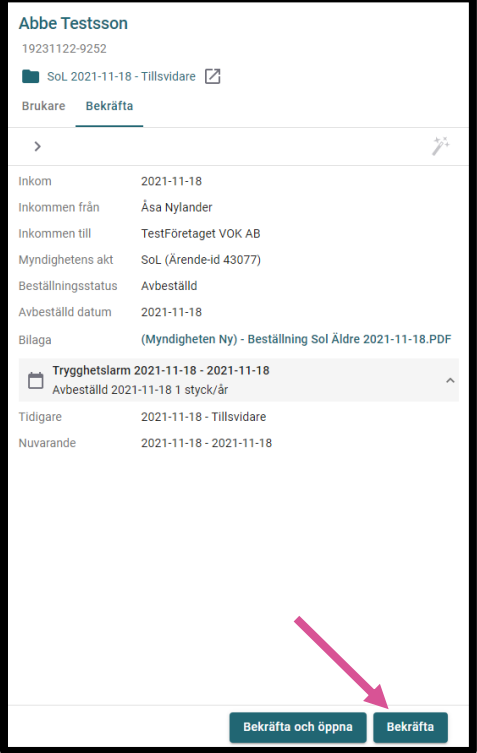

För att bekräfta en avbeställning klickar du på knappen "Bekräfta" till höger.

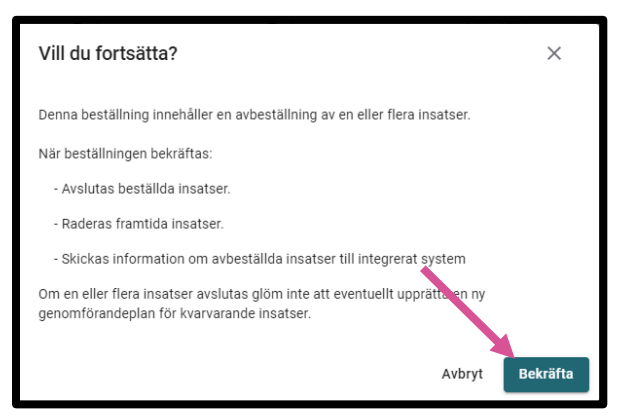

När du har klickat på "Bekräfta" så dyker det upp en kontrollfråga.

Klickar igen på "Bekräfta".

Den avbeställda beställningen är nu bekräftad.

**Lycka Till! Önskar VOKsystem**